# **Praksisark**

*Tag med hjem i praksis*

**Kommunens oplysninger**

**Apotekets oplysninger**

**Tilbud fra din regionale kvalitetsenhed –**

**Inspiration til konkrete cases fra praksis:** <http://bit.ly/3PalASn>

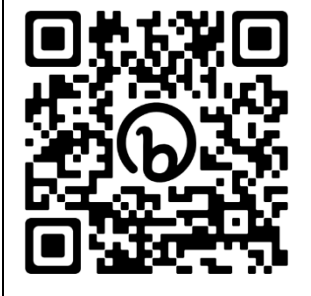

## **Vejledning til brug af QR-kode**

- *1. Åbn kamera-app'en på din telefon eller hent en troværdig app, der kan læse QR-koder, i din appstore.*
- *2. Vælg bagsidekameraet.*
- *3. Hold din telefon, så kameraet fokuserer på QR-koden med kameraets søger.*
- *4. Telefonen genkender herefter QR-koden, og du får en notifikation.*
- *5. Tryk på notifikationen, og du åbner det link, QR-koden henviser til.*

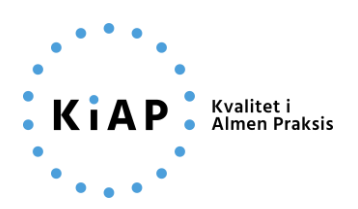

## **Vejledning til dit lægesystem - Dosisdispenseringsmodul**

Link[: https://bit.ly/3MOChQu](https://bit.ly/3MOChQu)

#### **Beskrivelse:**

Find dit lægesystem i oversigten og se skriftlige og/eller videovejledninger til hvordan du dosisdispenserer i dit lægesystem. *Kilde: medcom.dk*

## **Prisberegner**

Link[: https://bit.ly/3EYCgYj](https://bit.ly/3EYCgYj)

#### **Beskrivelse:**

Indtast patientens forventede CTR-saldo, helbredstillæg og medlemskabsstatus i Sygeforsikring Danmark og få beregnet patientens merudgift ved at få dosisdispenseret medicin. *Kilde: apotek.dk*

## **PLO – Quickguide om dosispakket medicin**

Link[: https://bitly.ws/36ySw](https://bitly.ws/36ySw)

### **Beskrivelse:**

PLO har, i samarbejde med KL, udarbejdet denne korte guide, hvor du som praktiserende læge kan komme godt fra start med dosispakket medicin. *Kilde: PLO og KL*

## **Trin-for-trin guide til dosisdispensering i almen praksis**

### Link[: https://bit.ly/3Gyjwj6](https://bit.ly/3Gyjwj6)

### **Beskrivelse:**

Peter Simonsen har i samarbejde med hans kollegaer udgivet en kort guide. Den henvender sig til dem, som ønsker en enkelt og konkret beskrivelse til, hvordan man i klinikken kan opstarte dosisdispenseret medicin til relevante patienter. *Kilde: Peter Simonsen og Tanja Væver, Lægeklinikken Frederikshavn*

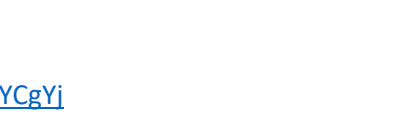

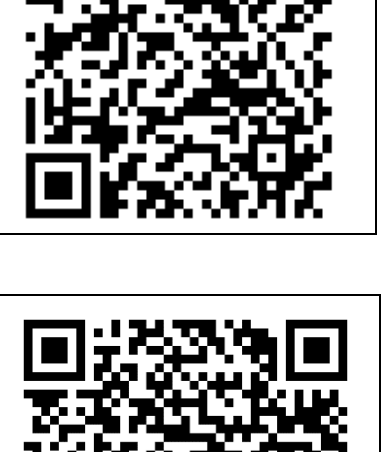

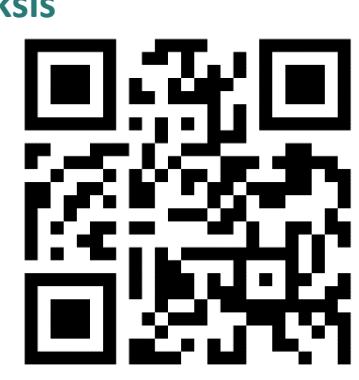

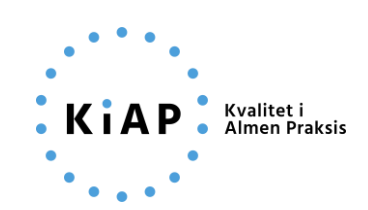

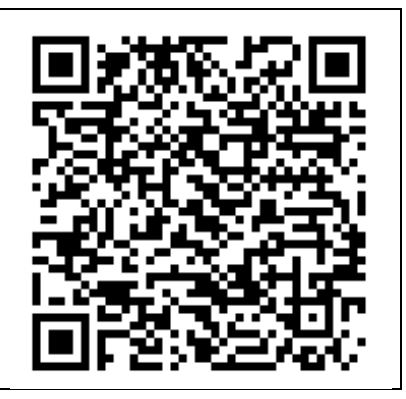